## **Experiment A2 Electronics I** Procedure

**Deliverables:** Checked lab notebook, demonstration of working circuits, brief technical memo **Recommended Reading:** Chapters 3 and 4; Section 14.1 of the textbook

## **Overview**

Most of the sensors and transducers used in modern engineering applications are electronic, meaning they convert the physical parameter of interest to a voltage or current. The purpose of this lab is to familiarize you with the electronic equipment and techniques that you will need to connect and operate various sensors.

#### **The following lab exercises are to be performed** *individually***. Do NOT build your partner's circuit for them!**

## **Part I: Let there be Light!**

You will begin this lab by learning how to measure basic electrical parameters (resistance, current, and voltage) using a digital multimeter (DMM).

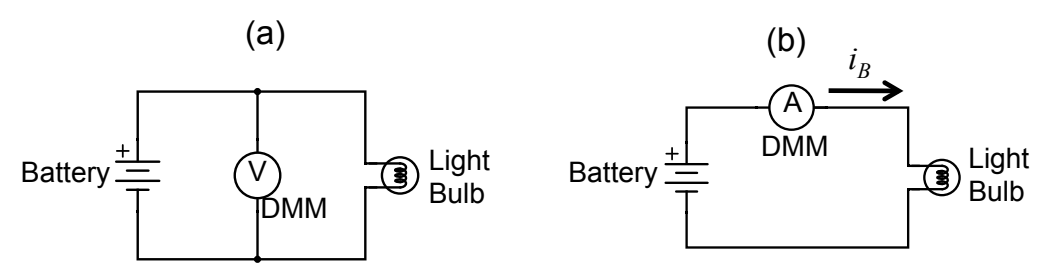

**Figure 1** – Circuits used for measuring (a) voltage  $V_B$  across and (b) current  $i_B$  through the light bulb.

- 1. Use the orange Extech Handheld DMM to measure the resistance  $R_{OFF}$  of the light bulb when the bulb is off. Turn the clicker knob to the appropriate resistance range. Record the value in your lab notebook.
- 2. Sketch the circuit shown in Figure 1a in your lab notebook.
- 3. Construct the circuit shown in Figure 1a using the DMM, light bulb, batteries, and alligator cables.
- 4. Use the DMM to measure the DC voltage  $V_B$ , and record the value in your lab notebook.
- 5. Sketch the circuit shown in Figure 1b in your lab notebook.
- 6. Use the resistance  $R_{OFF}$  and voltage  $V_B$  with Ohm's Law to calculate the current. Record the calculation in your lab notebook. Based on your calculated current, should you use the 10 Amp range or the 200 mA range?
- 7. Construct the circuit shown in Figure 1b using the DMM, light bulb, batteries, and
- 

alligator patch cables.

- 8. Use the DMM to measure the DC current  $i_B$ , and record the value in your lab notebook.
- 9. Calculate the resistance of the light bulb when it is on,  $R_{ON} = V_B/i_B$ , using your **measured** values of current  $i_B$  and voltage  $V_B$  and record it in your lab notebook.
- 10. Calculate the power dissipated in the bulb  $\dot{q}_B = i_B \cdot V_B$  using your **measured** values of current  $i_B$  and voltage  $V_B$  and record it in your lab notebook. Be sure to include appropriate units!

## **Part II: Voltage Divider**

The simple circuit in Part I was constructed using long cables. For more complex circuits, long cables can easily become a jumbled rats' nest. To avoid such a mess, engineers typically use a "solderless breadboard" or "proto-board", which greatly reduces the number of cables and wires.

In this portion of the lab, you will construct the circuit shown in Figure 2 using a solderless breadboard. You will then measure  $V_{out}$  as a function of the resistance  $R_2$ . Copy the circuit diagram

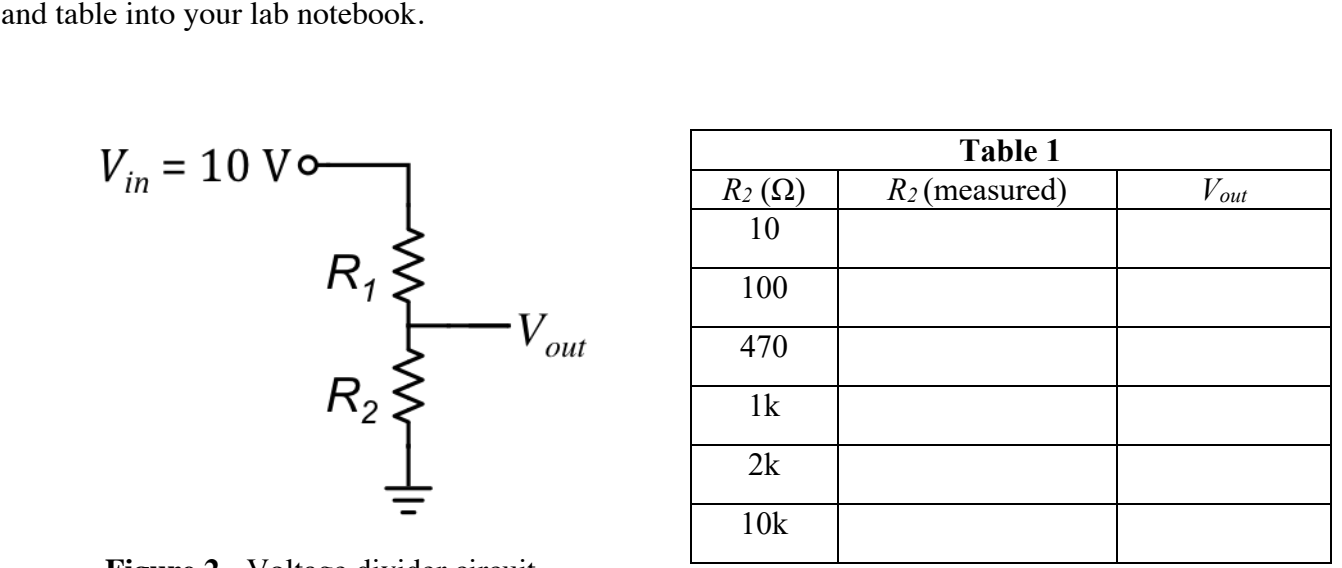

 **Figure 2** - Voltage divider circuit.

The output voltage  $V_{out}$  is related to the input voltage  $V_{in}$  by the voltage divider equation

$$
V_{out} = \frac{R_2}{R_1 + R_2} V_{in}.
$$
 (1)

Copy this equation down into your lab notebook. Note that  $V_{out} \leq V_{in}$ , regardless of the values of *R1* and *R2*.

#### *Procedure*

- 1. Sketch the circuit shown in Figure 2 in your lab notebook.
- 2. Take a 1 kΩ resistor from the resistor set. Using the orange Extech handheld digital multimeter (DMM), measure its resistance and record the value in your lab notebook. This resistor will be used for  $R_1$  in the voltage divider circuit. Carefully, insert it into the bread board in the correct position. (Refer to Appendix B for an explanation of the bread board.)
- 3. Copy Table 1 into your lab notebook with a column for values of *R2* and a column for *Vout*.
- 4. Locate the first resistor  $R_2$  in the table. Remove it from the bin. Measure its resistance and record the value in the table in your lab notebook.
- 5. Insert this resistor into breadboard as  $R_2$  to form the circuit shown in Figure 2. Use the breadboard's built-in power supply to provide  $V_{in} = 10$  V to the circuit. Make sure the other end of the circuit is properly connected to ground.
- 6. Using the orange Extech handheld DMM, measure *Vout* relative to ground and record the value in your table.
- 7. Remove the resistor  $R_2$ , straighten it out, and **put it back in the appropriate bin.**
- 8. Repeat the procedure until you have cycled through the entire table of resistors.
- 9. Turn off the breadboard power supply. Disconnect power supply wires from breadboard.
- 10. Remove the resistor *R1*, straighten it out, and **put it back in the appropriate bin.**
- 11. Make a plot of the *measured* output voltage  $V_{out}$  as a function of the *measured* resistance  $R_2$  with the theoretical curve given by Eq. (1). (Make the *theoretical* curve smooth by using 'linspace()' for the variable  $R_2$ , and the measured value for the constant  $R_1$ .)

#### **Part III: Photo-sensor**

In this portion of the lab, you will wire up a CdS photocell in a voltage divider circuit. The result will be a transducer that converts light intensity to a voltage.

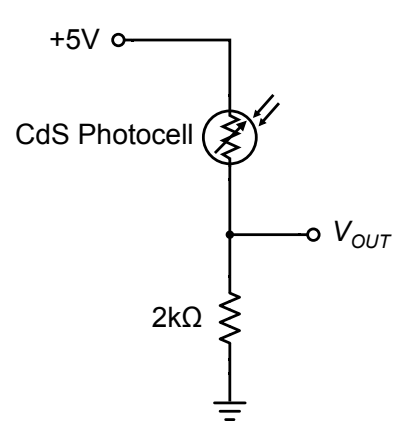

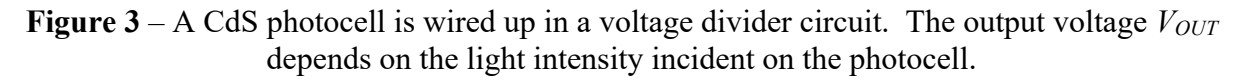

- 1. Sketch the circuit diagram shown in Figure 3 in your lab notebook.
- 2. Take a CdS photocell out of the resistor kit on your lab bench. Use the orange Extech handheld DMM to measure its resistance.
- 3. Cover the "active area" of the photocell (the zig-zag pattern on top of the cylinder) with your finger and record the resistance *Rdark* in your lab notebook.
- 4. Expose the active area to light and record the resistance *Rlight*.
- 5. Use Eq. (1) to compute the output voltage  $V_{out}$  for the values of  $V_{in}$  and  $R_2$  in the circuit drawing and the values of  $R_l = R_{dark}$  and  $R_l = R_{light}$  that you just measured.
- 6. Use the breadboard to create the photocell voltage divider circuit shown in Figure 3. Make sure you use the fixed 5V DC power supply on the breadboard.
- 7. Cover the "active area" of the photocell with your finger. Measure and record the voltage *Vout* in your lab notebook.
- 8. Expose the active area to light. Measure and record the voltage *Vout*.
- 9. Compare the resistances and voltages to what you computed using Eq. (1). Do the values make sense?
- 10. Show your calculations and your working circuit to the TA.

## **Part IV: 3-Way Light Switch**

Long hallways and staircases in houses typically will have the ceiling lights wired up to a "3-way switch circuit". Such a circuit allows the lights to be turned ON or OFF from separate switches on opposite ends of the hallway or staircase. This circuit requires special switches called "single pole, double throw" (SPDT).

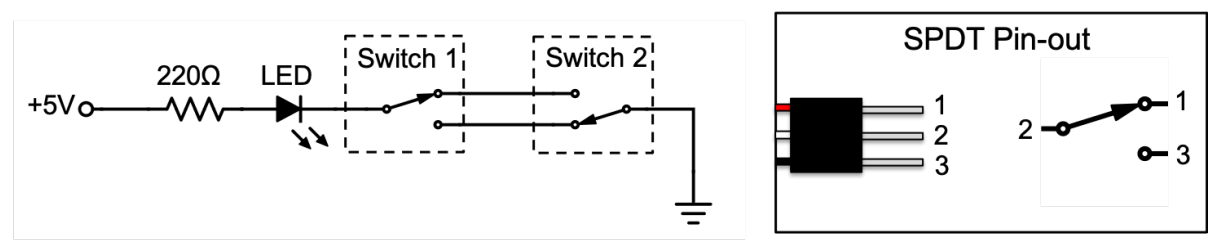

**Figure 4** – (Left) A 3-way switch circuit allows the LED to be turned ON and OFF using either switch. (Right) The pin-out shows how the physical pins are connected to the circuit components.

- 1. Sketch the circuit diagram and pin-out shown in Figure 4 in your lab notebook.
- 2. Figure out how the SPDT toggle switch works. Look at the drawing in **Appendix C**, and think about how the flipping the switch will change the electrical connections between the wires. Use the handheld DMM to measure the resistance between the different wires coming off of the SPDT switch. Play around with it until you figure out how it works.
- 3. Use the breadboard to construct the 3-way switch circuit shown below. Importantly, an LEDs has a particular orientation or *polarity*: the longer wire on the LED (known as the "anode") must be connected to the positive side of the circuit. If you plug it in backwards, it will not work.
- 4. **Demonstrate the working circuit to the Lab Instructor. Failure to build a working circuit before the end of lab will result in a zero for this week's lab notebook score.**

#### **Data Analysis and Deliverables**

Create plots and other deliverables listed below. Save the plots as PDF or EPS files, import them into either Microsoft Word or LaTeX, and add an intelligent, concise caption. Make sure the axes are clearly labeled with units. Plots with multiple data sets on them should have a legend.

Additionally, write  $1 - 3$  paragraphs describing the items below. Any theoretical formula you used in your analysis should be included as a numbered equation within these paragraphs.

1. A table containing the parameters you measured and calculated for the light bulb (OFF resistance, ON resistance, voltage, current, and power). **Be sure to include units!**

**Pro-tip:** It is much easier to create a properly formatted table using LaTeX. If you are tired of fighting with MS Word, now might be the time to make the switch.

2. Plot your measured data from Part II, *Vout* **vs.** *R2*, with the theoretical voltage divider equation plotted on top. Be sure to include the theoretical equation in one of your paragraphs.

**Talking Points -** Please address the following writing prompts in your paragraphs.

- Compare the resistance of the bulb when it is ON to the resistance when it is OFF. Why do you think it is different?
- Include theoretical equations used to generate plots and other deliverables. (Full derivations are not necessary.)

## **Appendix A**

#### **Equipment** - 2 sets of equipment per lab bench

- 1.5V AA Battery
- Single Christmas light
- $2 12$ " red/black minigrabber patch cables
- Extech Handheld Multimeter (DMM) w/ minigrabber cables
- Powered Breadboard
- Breadboard jumper wires
- Jameco Resistor kit
- CDS Cell 520nm  $4 \sim 11$  kOhms @ 10 lux (Digikey # PDV-P8101-ND)
- LED
- SPDT switches wired and mounted in panel

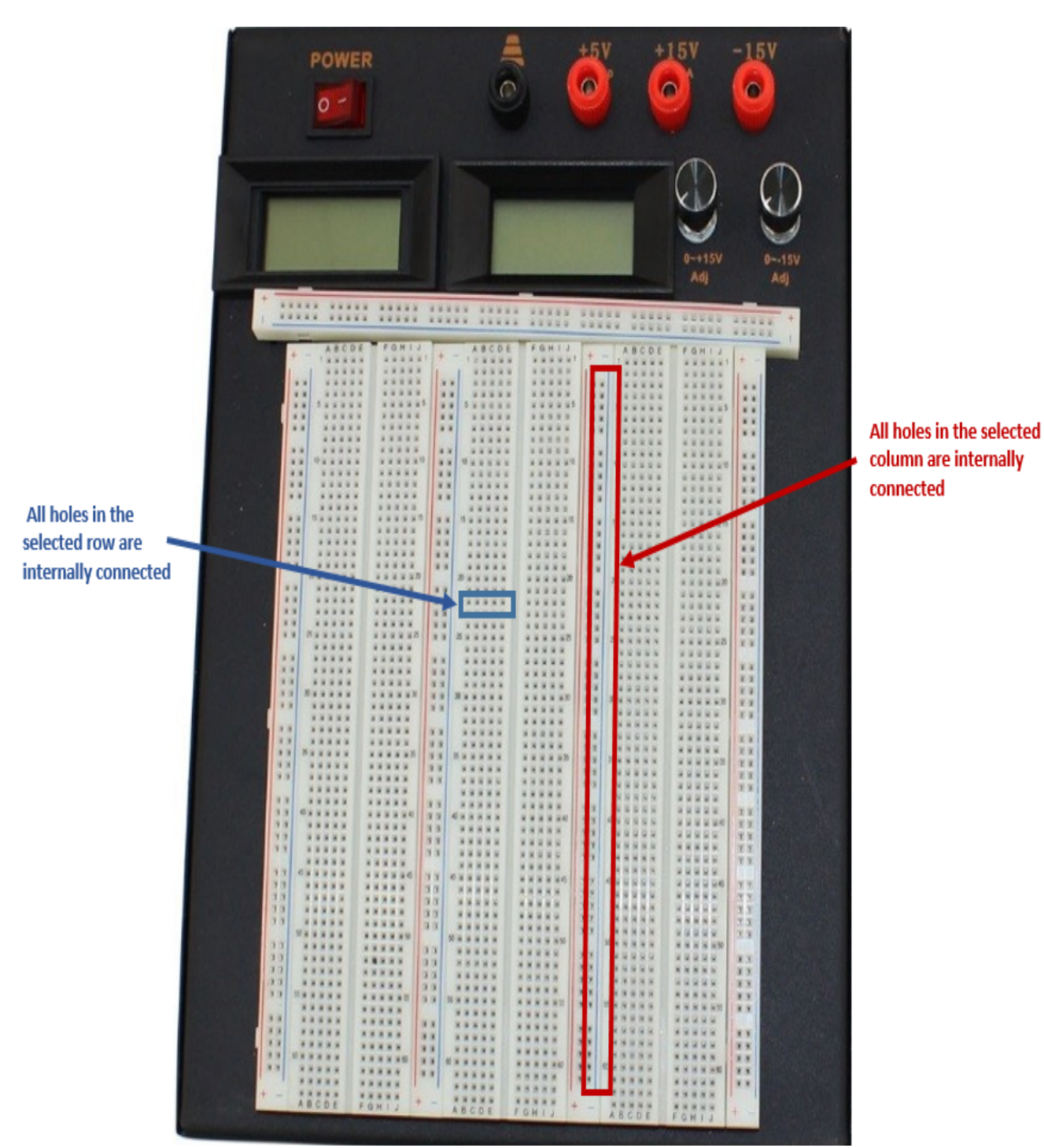

**Appendix B**

**Figure 5** – Shown in blue, any 5 holes in a horizontal row are electrically connected, but they are NOT connected to the adjacent row of 5. Shown in red, all 50 holes in any vertical column or "bus bar" are electrically connected.

# **Appendix C**

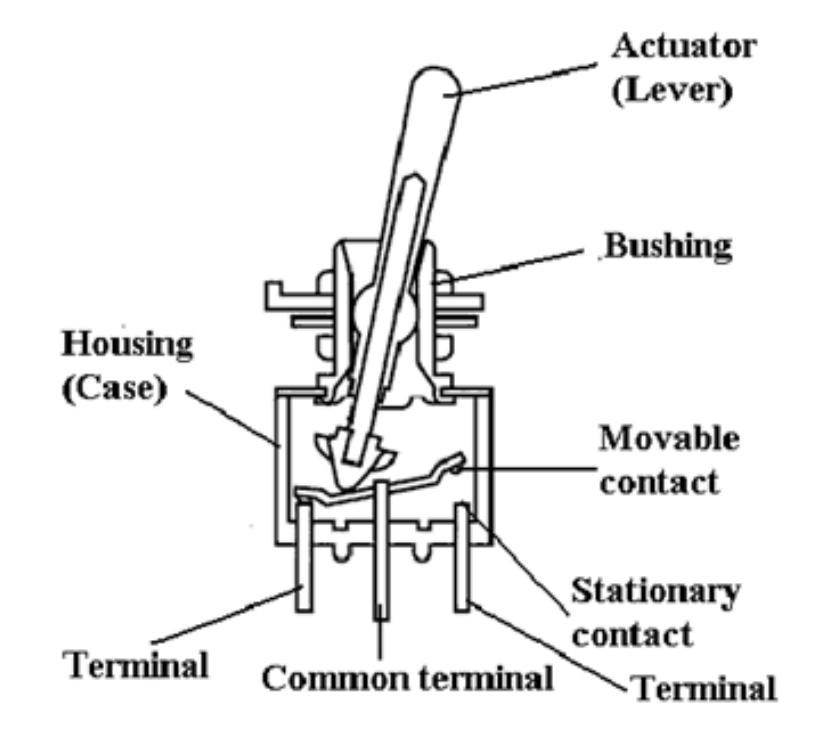

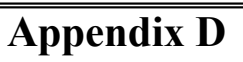

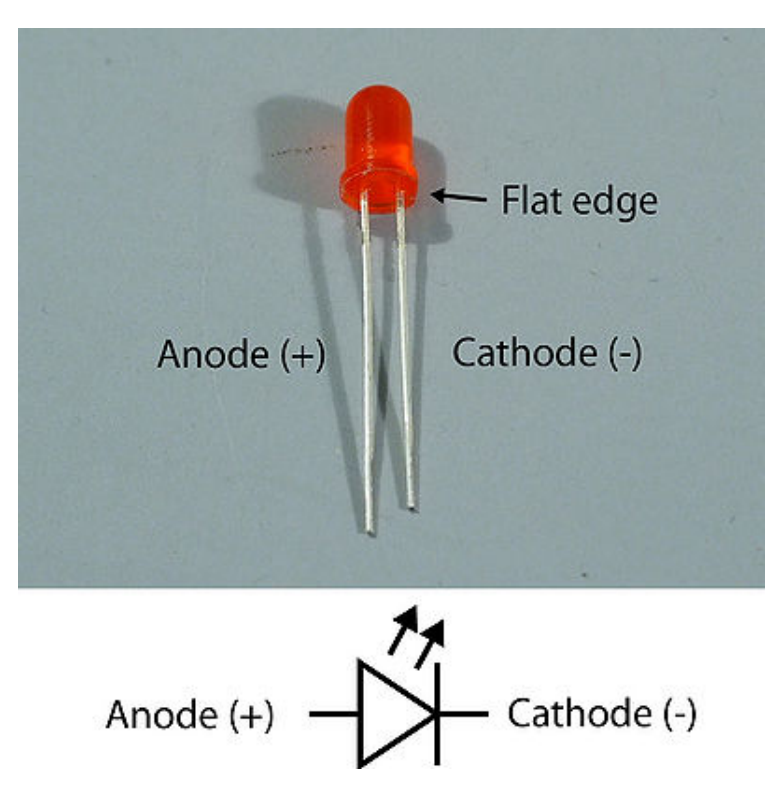